# **Рекомендации для начала работы с платформой ЦКП**

### **Панель администратора**

1.Загрузка студентов в раздел «Управление глобальными группами» (шаблон)

- Рекомендую указывать реальную почту студентов

есть 2 метода активации пользователей:

- 1. Активация пользователя через почту (приходит приглашение на почту)
- 2. При импорте пользователей ставить галку «Активировать загружаемых пользователей» При 2 способе логин и пароль выдает администратор ПОО.

### Управление глобальными группами

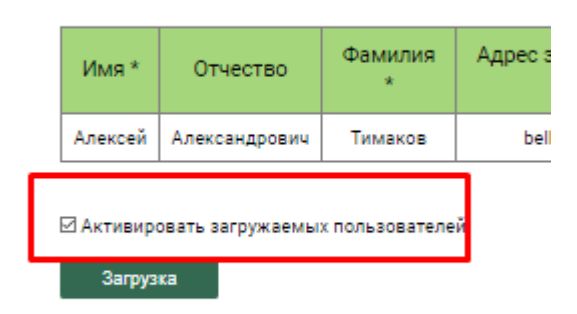

-Привязка групп к корпусу (после заполнение раздела «Корпуса»)

2.Загрузка преподавателей в раздел «Права на управление группами» (шаблон)

- (выбор курсов для подключения к ПОО) (список на почте)

## **ИС Учебный план**

1.Заполнение раздела «Корпуса»

2.Заполнение раздела «Аудитории» (шаблон)

3.Заполнение раздела «Преподаватели» (другой шаблон (подробный))

4.Заполнение раздела «Учебные дисциплины» (шаблон)

Рекомендую использовать «Обработчик УП» (файл)

5.Создание Учебных планов в разделе «Учебный план» (подсказки на каждом шаге)

## **ИС Расписание**

- 1.Заполнение раздела «Формирование нагрузки преподавателей»
- 2.Раздел «Распределение нагрузки по неделям» не заполнять!
- 3.Заполнение раздела «Временные интервалы отделений обучения»
- 4.Заполнение раздела «Формирование расписания»